# iOS on Rails

The reference for writing superb iOS apps with Ruby on Rails backends.

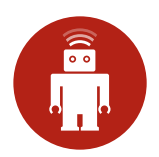

### iOS on Rails

April 18, 2016

### **[Contents](#page-6-0)**

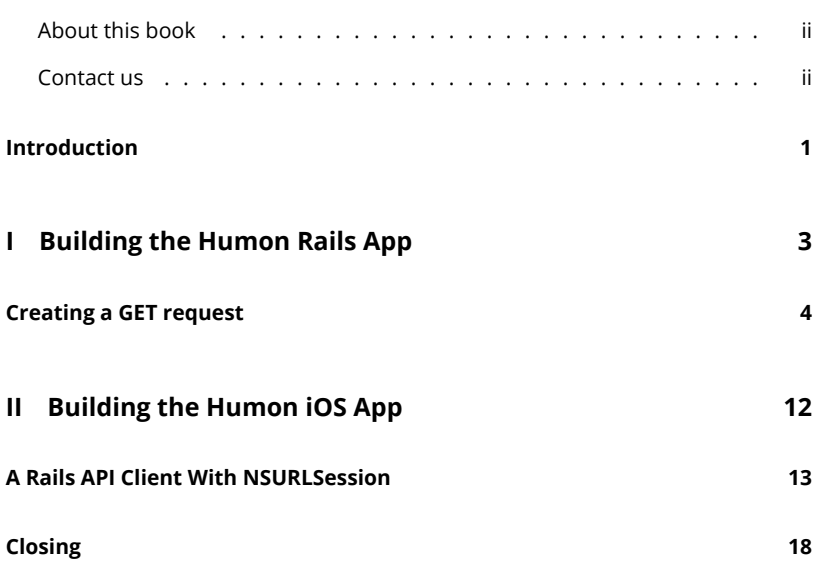

 $\mathbf{i}$  is a  $\mathbf{i}$ 

*[CONTENTS](http://iosonrails.net)* ii

### **About this book**

Welcome to the iOS on Rails eBook sample. This is published directly from the book, so that you can get a sense for the content, style, and delivery of the product. We've included three sample sections. One is specific to Rails and shows how to handle GET requests. The last two are iOS specific, and cover creating your API client from scratch or with AFNetworking.

If you enjoy the sample, you can get access to the entire book and sample application at:

#### http://iosonrails.net

The eBook covers intermediate to advanced topics on creating iOS client an[d Ruby](mailto:books@thoughtbot.com) [on Rails server](mailto:books@thoughtbot.com) applications.

In addition to the book (in HTML, PDF, EPUB, and Kindle formats), you also get two complete example applications, an iOS and a Rails app.

The book is written using Markdown and pandoc, and hosted on GitHub. You get access to all this. You can also use the GitHub comment and issue features to give us feedback about what we've written and what you'd like to see.

### **Contact us**

If you have any questions, or just want to get in touch, drop us a line at books@ thoughtbot.com.

### **Introduction**

#### **Why this book?**

There are many ways to build the backend for an iOS application but you only need one. And depending on the complexity of the API you are going to create, different solutions work best for different applications.

Just as Rails makes it possible to set up a basic web application in a matter of minutes, Rails makes it possible to set up a basic API in a matter of minutes. But deciding how to structure your API isn't easy. While experimenting with all the options is a fun weekend project, sometimes you just want to get going. This book will help you do just that. While your API will no doubt require some tweaking while you flesh out your iOS app, the approach we will be taking is to define and build the API first, and then consume this API through our iOS app.

The Rails portions of *iOS on Rails* will guide you through what we have found to be a robust, clean, flexible way of building out a JSON API with Rails. We provide code samples for GET, POST, and PATCH requests. In addition, we will explore some of the alternative approaches that we didn't choose and explain why we made the choices that we did.

The iOS portion of the book will then walk, step-by-step, through creating an iOS application that works with the Rails API you just created. The iOS application will use each endpoint to post up objects and get back necessary data for the user. Our model objects in the iOS app will correspond with the model objects in the database, and be populated with response data from the API.

#### *CHAPTER 1. INTRODUCTION* 2

#### **Who is this book for?**

This book is for a developer who wants to build an iOS application with a Rails backend. It's also a book for both a Rails developer and an iOS developer to share and use in concert. This will permit them to create an app quickly and with more flexibility to change it than a backend-as-a-servi[ce provid](https://github.com/thoughtbot/ios-on-rails)er like StackMob or Parse.

The approach shared in this book is the result of our own experiments as Rails and iOS developers working together to build an application. The Rails portions of this book assume a basic working knowledge of how to build a web application with Rails as well as familiarity with the Ruby programming language. The iOS portions of this book assume experience with object oriented programming and a basic familiarity with the Objective-C programming language.

This book is intended to be used as a guide rather than a recipe. While our aim is to give you all the tools necessary to build great Rails APIs and iOS clients, it does not cover the fundamentals of Ruby, Rails or Objective-C. That being said, if any part of the book strikes you as incomplete or confusing, we are always happy to receive pull requests and issue submissions on GitHub.

### **Part I**

# <span id="page-6-0"></span>**Building the Humon Rails App**

### **Creating a GET request**

#### **It all starts with a r[equest spec](https://www.relishapp.com/rspec/rspec-rails/docs/feature-specs/feature-spec)**

At thoughtbot, we do test-driven and outside-in development, which mean[s we](http://www.elabs.se/blog/34-capybara-and-testing-apis) [start w](http://www.elabs.se/blog/34-capybara-and-testing-apis)ork on any feature by writing a high-level test that describes user behaviors. You can read a more [detailed descr](https://www.relishapp.com/rspec/rspec-rails/docs/request-specs/request-spec)iption of outside-in development here, but the benefits can be summarized as follows:

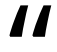

Outside-in, along with the test-driven process, helps you write just the minimum amount of code that provides value to [stakeholders,](https://github.com/thoughtbot/ios-on-rails/blob/master/example_apps/rails/spec/support/response_json.rb) and not a line more.

The external interface of our application will be the iOS app that GETs and POSTs data to the Rails app, so feature specs, which usually interact with the application via web interfaces, do not make sense. Jonas Nicklas, the creator of Capybara, said it best: "Do not test APIs with Capybara. It wasn't designed for it."

Instead, we will use request specs. RSpec request specs, like feature specs, are a great way to ensure the entire stack is working together properly, but via HTTP verbs, response codes, and responses rather than browser interactions.

When writing our request specs, we found that we were calling JSON.parse(response.body) over and over again. We abstracted this into a method called response\_json, which we use below and in all of our request specs that include a JSON response.

# spec/requests/api/v1/events/events\_spec.rb

#### *CHAPTER 2. CREATING A GET REQUEST* 5

```
require 'spec_helper'
describe 'GET /v1/events/:id' do
 it 'returns an event by :id' do
   event = create(:event)
    get "/v1/events/#{event.id}"
    expect(response_json).to eq(
     {
        'address' => event.address,
        'ended_at' => event.ended_at,
        'id' => event.id,
        'lat' => event.lat,
        'lon' \Rightarrow event.lon,'name' => event.name,
        'started_at' => event.started_at.as_json,
        'owner' \Rightarrow {
          'id' => event.owner.id
        }
      }
   )
 end
end
```
#### **Model**

This first error we will get for the request spec above is that our app does not have a factory named event. FactoryGirl guesses the object's class based on the factory name, so creating the event factory is a good opportunity to set up our Event model.

At the model level, Rails applications that serve a JSON API look exactly like regular web applications built with Rails. Although the views and controllers will be versioned, we will write our migrations like standard Rails migrations and keep our models within the models directory. You can see the data migrations for our example application here.

#### *CHAPTER 2. CREATING A GET REQUEST* 6

At this point, let's assume our User model has already been created.

Our Event model has a few validations and relations, so we will write tests for those validations. In our development process, we would write the following tests line by line, watching them fail, and writing the lines in our model one at a time to make them pass. We will use FactoryGirl, Shoulda Matchers, and RSpec for our unit tests. To see our full test setup, see our spec\_helper here.

```
# spec/models/event_spec.rb
```

```
require 'spec_helper'
```

```
describe Event, 'Validations' do
```

```
it { should validate_presence_of(:lat) }
 it { should validate_presence_of(:lon) }
 it { should validate_presence_of(:name) }
 it { should validate_presence_of(:started_at) }
end
describe Event, 'Associations' do
```

```
it { should have_many(:attendances) }
 it { should belong_to(:owner).class_name('User') }
end
```
To make the tests pass, we will write a migration (note: your file name will be different, as the numbers in the name are generated based on the date and time the migration was created):

```
# db/migrate/20131028210819_create_events.rb
class CreateEvents < ActiveRecord::Migration
 def change
   create_table :events do |t|
     t.timestamps null: false
     t.string :address
      t.datetime :ended_at
     t.float :lat, null: false
```
t.float :lon, null: false

```
CHAPTER 2. CREATING A GET REQUEST 7
```

```
t.string :name, null: false
     t.datetime :started_at, null: false
      t.integer :user_id, null: false
    end
    add_index :events, :user_id
 end
end
and add those validations to the model:
# app/models/event.rb
class Event < ActiveRecord::Base
 validates :lat, presence: true
```
validates :lon, presence: true validates :name, presence: true validates :started\_at, presence: true

```
belongs_to :owner, foreign_key: 'user_id', class_name: 'User'
end
```
Once this is working, we can add the event Factory to spec/factories.rb for use in our request spec.

#### **Controller**

At this point, we can create an event object using FactoryGirl, but our request spec is failing on the next line. This is because we have no routes set up for the path we are using in our test's GET request (get "/v1/events/#{event.id}"). To fix this, we need to add a controller and configure our routes.rb file.

As we discussed in the versioning section of our introduction, we will add controllers within api/v1 directory so we may release future versions of our API without breaking older versions of our application.

Because our routes.rb file tells our controllers to look for the JSON format by default, we do not need to tell our individual controllers to render JSON templates. We do, however, need to add our new paths to our routes file:

```
# config/routes.rb
Humon::Application.routes.draw do
  scope module: :api, defaults: { format: 'json' } do
    namespace :v1 do
      resources :events, only: [:show]
    end
  end
end
```
Aside from including our controller within the api/v1 directory, our EventsController looks much like a standard Rails controller. To make our request spec pass, we need to add a single action to our API:

```
# app/controllers/api/v1/events_controller.rb
class Api::V1::EventsController < ApplicationController
 def show
   @event = Event.find(params[:id])
 end
end
```
#### **View**

Our controller and routes are set up, but we still need one final piece before our spec will pass: a view. Our request spec is looking for a view template with some response JSON, so we need to create that view.

For a Rails developer, the views are where the most difference will occur between a standard web application and a JSON API. As with our controllers, we will include our views in the api/v1 directory so that they are versioned.

Just like regular view partials, Jbuilder partials minimize duplication by letting us re-use blocks of view code in many different places. JSON representations of data frequently include duplication (a collection is usually an array of the same JSON structure that would be found for a single object), so partials are especially handy when creating a JSON API. We will use Jbuilder's DSL to tell our show view to find the event partial:

#### *CHAPTER 2. CREATING A GET REQUEST* 9

# app/views/api/v1/events/show.json.jbuilder

json.partial! 'event', event: @event

Our show GET view is looking for a partial named \_event.json.jbuilder within the events directory. So we will create that partial next:

# app/views/api/v1/events/\_event.json.jbuilder

```
json.cache! event do
 json.address event.address
 json.ended_at event.ended_at
 json.id event.id
 json.lat event.lat
 json.lon event.lon
 json.name event.name
 json.started_at event.started_at
 json.owner do
   json.id event.owner.id
```
end

[end](http://railscasts.com/episodes/90-fragment-caching-revised)

#### **Caching our view**

You might be wondering what the json.cache! at the top of our event partial is doing. Jbuilder supports fragment caching, and you tell your app to cache a block of view code by wrapping it in a json.cache! block. While the load time for the JSON in our view above is going to be teeny tiny, adding fragment caching is simple and a good habit to get into for apps that are likely to expand over time.

If you're interested in learning more about fragment caching, here is a great Railscast (paid) on the topic.

#### **Putting it all together**

We have now successfully created our first API endpoint for Humon and our request spec should pass!

But let's test it manually just to make sure. Our iOS app isn't up and running yet, so we will have to create records in Rails console. Make sure you are in your project directory in Terminal, run rails console and then enter the following:

```
User.create(auth_token: '12345')
Event.create(
 address: '85 2nd Street',
 lat: 37.8050217,
 lon: -122.409155,
  name: 'Best event OF ALL TIME!',
  owner: User.find_by(auth_token: '12345'),
 started_at: Time.zone.now
)
```
Assuming this created your first event (id will equal 1) and you are running rails server in Terminal (you will need to exit from Rails console or open a new Terminal window to do this), when you visit localhost:3000/v1/events/1 in your browser you should see something like this:

```
{
  "address":"85 2nd Street",
  "ended_at":"2013-09-17T00:00:00.000Z",
  "id":1,
  "lat":37.8050217,
  "lon":-122.409155,
  "name":"Best event OF ALL TIME!",
  "started_at":"2013-09-16T00:00:00.000Z",
  "owner":{
    "id":"1"
   }
 }
```
#### **CHAPTER 2. CREATING A GET REQUEST** 11

Alternatively, you can run a curl request (curl http://localhost:3000/v1/events/1) from Terminal and see the same JSON output.

Congratulations, you just created your first API endpoint with Rails!

### **Part II**

# <span id="page-15-0"></span>**Building the Humon iOS App**

### <span id="page-16-0"></span>**A Rails API Client With NSURLSession**

#### **Creating a Singleton Client Object**

Create a subclass of NSObject called HUMRailsClient. All of our API requests will be handled by one instance of the HUMRailsClient, so we're going to create a singleton of HUMRailsClient.

What we will create and refer to as a singleton isn't a dictionary-definition singleton, since we aren't completely limiting the instantiation of HUMRailsClient to only one object. We are, however, limiting the instantiation of HUMRailsClient to only one object if we always use our sharedClient. Essentially, our sharedClient is a singleton if we use it consistently but it is not if we errantly decide to instantiate another instance of HUMRailsClient using [[HUMRailsClient alloc] init].

Declare a class method that will return our singleton by adding + (instancetype)sharedClient; to your HUMRailsClient.h file. We use instancetype as our return type to indicate that this class method will return an instance of HUMRailsClient. The + indicates that sharedClient is a class method to be called directly on the HUMRailsClient class. Prepending your class method with "shared" indicates to other developers that the method returns a singleton.

Now let's implement this method:

// HUMRailsClient.m

```
+ (instancetype)sharedClient
{
    static HUMRailsClient *_sharedClient = nil;
    static dispatch_once_t onceToken;
   dispatch_once(&onceToken, ^{
        // Code to be run only once
        _sharedClient = [[HUMRailsClient alloc] init];
    });
   return _sharedClient;
}
```
First, we declare a static variable of type HUMRailsClient. Since it's a static variable, \_sharedClient will last for the life of the program.

Then, we use Grand Central Dispatch to execute a block of code once and only once. If you are using Xcode and begin typing dispatch\_once, you can even use autocomplete to find and insert the entire dispatch\_once code snippet. dispatch\_once takes a reference to a static variable of type dispatch\_once\_t and a block of code to execute. dispatch\_once\_t is a long variable type that indicates whether the block of code has already been executed. On the first call of dispatch\_once, the onceToken is set and the block executed, but on every subsequent call the block is not executed because the onceToken has already been set.

Inside the block we instantiate a HUMRailsClient and set it as the value of the static variable \_sharedClient. Once that is done, we simply need to return our singleton \_sharedClient.

#### **Creating a Session for Handling Requests**

iOS 7 introduced the NSURLSession class, which is an object that handles groups of HTTP requests. Each API request we make in a NSURLSession is encapsulated in a NSURLSessionTask, which executes the request asynchronously and notifies you of completion by executing a block or by calling a method on its delegate.

There are three different types of NSURLSession objects, including one that allows your app to continue downloading data even if the app is in the background. The type of a session is determined by its sessionConfiguration, but for simple API requests we only need to use the default session type.

Declare a session property of the default NSURLSession class on your HUMRailsClient. We will also need a static app secret string and static root url string to communicate with our Rails app. Add these above your @implementation inside HUMRailsClient.m.

```
// HUMRailsClient.m
```

```
static NSString *const HUMAppSecret =
```
@"yourOwnUniqueAppSecretThatYouShouldRandomlyGenerateAndKeepSecret"; static NSString \*const HUMRootURL = @"https://humon-staging.herokuapp.com/v1/";

```
@interface HUMRailsClient ()
```
@property (strong, nonatomic) NSURLSession \*session;

@end

We will use the HUMAppSecret to sign POST requests to /users so the backend can validate that the request is coming from our mobile app. The session object will handle all of our API requests.

We want our HUMRailsClient to always have a session object, so we will overwrite the HUMRailsClient's -init method to set the client's session property.

Custom init methods all have the same general format:

```
- (instancetype)init
{
    self = [super init];
    if (!self) {
        return nil;
    }
    // Do custom init stuff.
   return self;
}
```
So, our HUMRailsClient's custom -init method will look like:

```
// HUMRailsClient.m
- (instancetype)init
{
   self = [super init];
    if (!self) {
       return nil;
    }
   NSURLSessionConfiguration *sessionConfiguration =
        [NSURLSessionConfiguration defaultSessionConfiguration];
    sessionConfiguration.timeoutIntervalForRequest = 30.0;
    sessionConfiguration.timeoutIntervalForResource = 30.0;
    _session = [NSURLSession sessionWithConfiguration:sessionConfiguration];
   return self;
}
```
This custom -init method first creates a sessionConfiguration. We could just use the default NSURLSessionConfiguration that is returned from NSURLSessionConfiguration's class method defaultSessionConfiguration to create our NSURLSession. However, we also want to change our timeout properties to 30 seconds and add some HTTP headers.

Next, we use that sessionConfiguration to create an NSURLSession, and set that session as the \_session property on our singleton.

#### **Setting the Session Headers**

Setting the session headers on the sessionConfiguration is particularly important. The custom session headers include our app secret, which is needed for POSTing to the users endpoint. The headers also indicate that our content type is JSON.

```
// HUMRailsClient.m
- (instancetype)init
{
    ...
   NSDictionary *headers = @{
          @"Accept" : @"application/json",
          @"Content-Type" : @"application/json",
          @"tb-app-secret" : HUMAppSecret
          };
   [sessionConfiguration setHTTPAdditionalHeaders:headers];
   _session = [NSURLSession sessionWithConfiguration:sessionConfiguration];
   return self;
}
```
Other requests (such as POSTing to the events endpoint) will require the session headers to contain a user's auth token. Later, we will conditionally set the HTTP additional headers based on whether we have a user's auth token stored.

# <span id="page-21-0"></span>**Closing**

Thanks for checking out the sample of our iOS on Rails eBook. If you'd like to get access to the full content, the example applications, ongoing updates, you can pick it up on our website:

http://iosonrails.net